8.  $Qt - event$  driven programování, události, signály B2B99PPC – Praktické programování v  $C/C++$ 

Stanislav Vítek

Katedra radioelektroniky Fakulta elektrotechnická České vysoké učení v Praze

# <span id="page-1-0"></span>Část I Aplikace v Qt

## Uspořádání typické GUI aplikace

- Menu bar
- Tool bar
- Status bar
- Central widget
- $\bullet$  Často má dokovací okno
- Settings (uložení stavu)
- Resources (ikony, styly, ...)
- Translation
- Load/Save documents

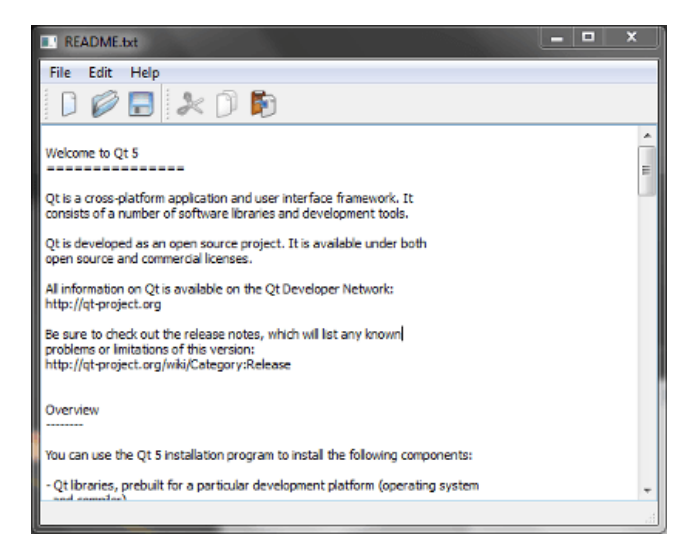

<span id="page-3-0"></span>QMainWindow

**QSettings** 

Tvorba UI

### **QMainWindow**

### ● QMainWindow

- · hlavní aplikační okno
- · má svůi vlastní lavout
	- Central Widget
	- QMenuBar
	- QToolBar
	- QDockWidget
	- QStatusBar
- Central Widget
	- QMainWindow::setCentralWidget()
	- libovolný widget

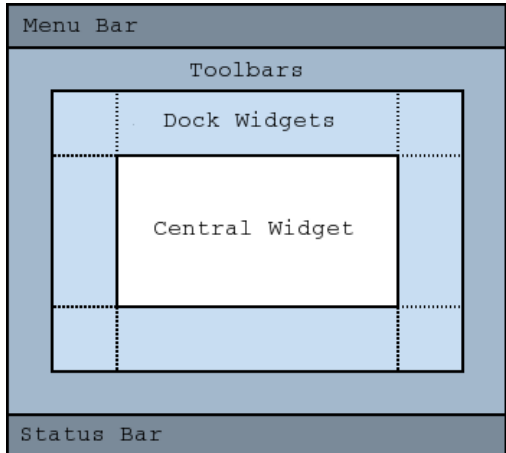

### QMainWindow – menu

```
QMenuBar – a horizontální menu bar
QMenu – reprezentuje menu (top-level)
QAction – položky přidané do QMenu
```

```
_1 QMenuBar * bar = menuBar();
```

```
2 QMenu * menu = bar->addMenu("&File");
```

```
3 menu->addAction(action);
```

```
4 menu->addSeparator();
```

```
5 \mid QMenu * subMenu = menu->addMenu("Sub Menu");
```
lec10/01-main-window

- abstraktní UI příkaz
- při spuštění emituje signál
- · signál je možné ošetřit slotem (více později v této přednášce)
- použitelné u menu, toolbar, key shortcuts
- $1 \mid$  QAction\* action = new QAction("Open ...");
- 2 action->setIcon(QIcon(":/images/open.png"));
- 3 action->setShortcut(QKeySequence::Open);
- 4 action->setStatusTip("Open file");
- 5 connect(action, SIGNAL(triggered()), this, SLOT(onOpen()));
- $6 \mid$  menu->addAction(action):
- <sup>7</sup> toolbar->addAction(action);

### QMainWindow – status bar

- $\bullet$  Horizontální bar ideální pro prezentaci statusu aplikace
- Metody:
	- showMessage(message, timeout)
		- zobrazí dočasnou zprávu po dobu specifikovanou v ms
	- clearMessage()
		- · odstraní všechny dočasné zprávy
	- addWidget() nebo addPermanentWidget()
		- · normální, pernamentní zpráva
- $1 \mid \text{QStatusBar} * \text{bar} = \text{statusBar}()$ ;
- 2 bar->showMessage("Ready");
- 3 bar->addWidget(new QLabel("Label on StatusBar"));

<span id="page-8-0"></span>QMainWindow

### **QSettings**

Tvorba UI

# **QSettings**

- Unix: INI files
- Windows: System registry
- MacOS: CFPreferences API
- hodnoty jsou uloženy jako QVariant
- hierarchie
	- $\bullet$  použitím '/'
	- nebo beginGroup(prefix) / endGroup()
- value() očekává defaultní hodnotu
- 1 settings.value("group/value", 68).toInt()

### QSettings – příklad

```
1 void MainWindow::writeSettings() {
2 QSettings settings;
3 settings.setValue("MainWindow/size", size());
4 settings.setValue("MainWindow/pos", pos());
5 \mid \}6 / / -7 void MainWindow::readSettings() {
8 QSettings settings;
9 settings.beginGroup("MainWindow");
10 resize(settings.value("size", QSize(400, 400)).toSize());
11 move(settings.value("pos", QPoint(200, 200)).toPoint());
12 settings.endGroup();
_{13} }
```
<span id="page-11-0"></span>QMainWindow

**QSettings** 

Internacionalizace

Tvorba UI

### Co je internacionalizace

### ● Internacionalizace, i18n

- · internacionalizace je proces návrhu aplikace tak, aby bylo možné ji adaptovat s ohledem na různé jazyky a regiony bez změn kódu aplikace
- Lokalizace, l10n
	- lokalizace je proces adaptace aplikace pro specifický jazyk přidáním komponent s ohledem na region a předklady textu

### Co všechno se lokalizuje?

- Formát data a času
- Měna, formátování čísel, formát a velikosti papíru
- Fonty
- $\bullet$  Ikony, obrázky, obecně multimediální obsah
- Kódováná textu, směr textu

# Lokalizace v Qt

- Lokalizace je obecně komplikace pro vývoj. Qt komplikace minimalizuje
- Podpora Unicode (pozor, není to [UTF](https://alanstorm.com/unicode-vs-utf-8/)  $\circ$ )
	- Je dobré používat datové typy QChar a QString
	- Je dobré naopak nepoužívat char a std::string
	- Pro převody mezi kódováním lze využít QString::utf8(), QString::toUtf8() a další
- Lokalizační třída [QTranslator](https://doc.qt.io/qt-6/qtranslator.html) &
- Texty určené pro lokalizaci jsou akgrumenty funkce  $QObject::tr() \n\subset \mathbb{C}$  $QObject::tr() \n\subset \mathbb{C}$
- Nástroj [Qt Linguist](https://doc.qt.io/qt-6/qtlinguist-index.html)  $\mathbb C$  pro správu textů v UI
	- .ts XML soubory, lze editovat i ručně, pokud je potřeba
	- $\bullet$  .qm binární soubory, rychlejší práce za běhu aplikace
- Workflow:
	- extrakce [lupdate](https://doc.qt.io/qt-6/linguist-manager.html#using-lupdate)  $\mathbb{C}^n$
	- překlad [linguist](https://doc.qt.io/qt-6/linguist-translators.html)  $C$
	- kompilace Irelease  $\mathbb{C}^n$
	- deployment [lconvert](https://doc.qt.io/qt-6/linguist-programmers.html)  $C$
- 1 #include <QApplication>
- <sup>2</sup> #include <QPushButton>
- 3 | #include <QTranslator>
- $5 \text{ int } \text{main}(\text{int } \text{argc}, \text{ char } ** \text{ array})$

```
6 \mid f
```
<sup>20</sup> }

- 7 QApplication app(argc, argv);
- <sup>9</sup> QTranslator translator;

```
11 if (!translator.load("trans_cz"))
```
 $12$  return 1:

```
14 app.installTranslator(&translator);
```
- 16 QPushButton b1(QPushButton::tr("Hello"));
- $17$  b1.show();

```
19 return app.exec();
```
lec10/04-translation

• Výběr jazyka podle nastavení OS

```
1 QApplication app(argc, argv);
```

```
3 QTranslator t:
```
- <sup>4</sup> QLocale loc = QLocale::system();
- $5 \mid t.\text{load}$  ( $\text{QString("app.}_1) \text{.arg}(\text{loc.name}())$ ;

```
6 \mid app.installTranlator(&t);
```
- Nalezení správné cesty (lze využít i resources)
	- 1 | t.load (QString("app\_%1).arg(loc.name()), QLibraryInfo::location( QLibraryInfo::TranslationsPath);

<span id="page-16-0"></span>QMainWindow

**QSettings** 

Tvorba UI

# Qt Designer

- Qt Designer generuje popis UI v XML formátu
- Tento popis je automaticky během překladu přeložen pomocí uic
- Výsledkem překladu je třída, která se použije v hlavní programu

```
_1 | #include "ui formular.h"
3 \text{ int } \text{main}(\text{int } \text{argc}, \text{ char } ** \text{ array})4 \mid \mathcal{A}5 QApplication app(argc, argv);
7 QWidget widget;
8 Ui_Form ui;
9 ui.setupUi(&widget);
_{11} widget.show();
13 return app.exec();
14 \mid \}
```
lec10/designer-ui

# Část II

# <span id="page-18-0"></span>Event driven programování v Qt

### <span id="page-19-0"></span>II. Event driven programování v Qt

### Události

# Události v Qt

● Události isou základem komunikace Qt aplikace s prostředím, ve kterém běží

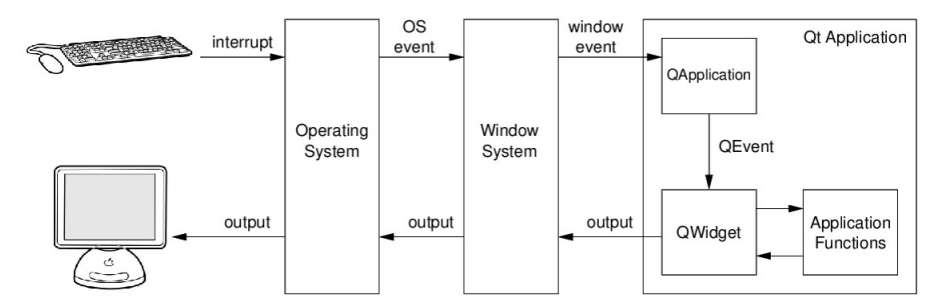

- Události jsou založeny na třídě [QEvent](https://doc.qt.io/qt-6/qevent.html)  $\mathbb{C}$ , např. [QKeyEvent](https://doc.qt.io/qt-6/qkeyevent.html)  $\mathbb{C}$  nebo [QTimerEvent](https://doc.qt.io/qt-6/qtimerevent.html)  $\mathbb{C}$
- Existují dva hlavní způsoby posílání událostí
	- · přímé posílání komponentám pomocí [sendEvent](https://doc.qt.io/qt-6/qcoreapplication.html#sendEvent) &
	- posílání přes frontu událostí pomocí [postEvent](https://doc.qt.io/qt-6/qcoreapplication.html#postEvent)  $\mathbb{C}$  , fronta je zpracována [QEventLoop](https://doc.qt.io/qt-6/qeventloop.html)  $\mathbb{C}$

### Event loop

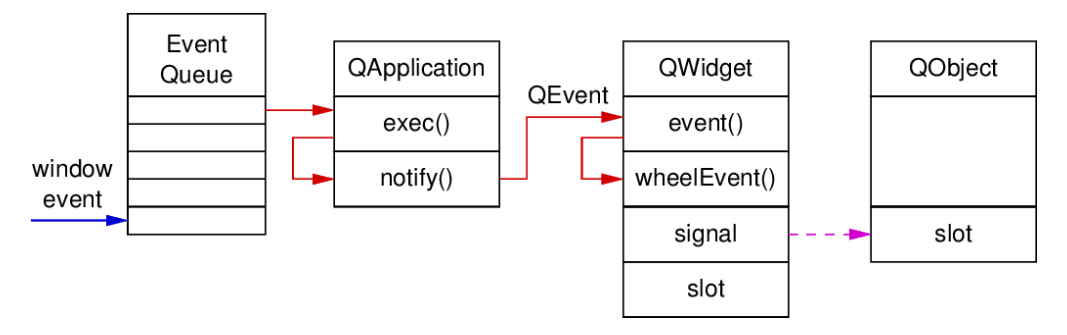

- QCoreApplication::exec() spustievent loop
	- Vybírá z fronty události generované nativními okny
	- · Překládá události na instance QEvent (nebo její potomky)
	- · Posílá QEvent instancím QObject voláním QObject::event()
	- QCoreApplication pro aplikace bez GUI  $(\rightarrow$  QGuiApplication  $\rightarrow$  QApplication)

#### ● QObject::event()

Hlavní funkce pro zpracování událostí, přeposílá události specializovaným handlerům

## Zpracování událostí

- 1. Vlastní implementace specifickýh handlerů (funkcí) pro zpracování událostí
	- Tím se změní jejich chování
- 2. Vlastní implementace hlavního handleru  $QD$ bject::event()
	- Zachytávání událostí před tím, než jsou poslány specifickým handlerům
- 3. Použití filtru události instance QObject
	- · Události určená pro objekt jsou nejprve poslány filtru
	- [QObject::installEventFilter](https://doc.qt.io/qt-6/qobject.html#installEventFilter) &
- 4. Použití filtru události instance QApplication
	- Všechny události pro všechny objekty projsou tímto filtrem
	- [QCoreApplication::installNativeEventFilter](https://doc.qt.io/qt-6/qcoreapplication.html#installNativeEventFilter) &
- 5. Vlastní implementace funkce [QCoreApplication::notify](https://doc.qt.io/qt-6/qcoreapplication.html#notify)
	- Lze zachytit všechny události ještě předtím, než jsou poslány do filtrů

### Handlery událostí

```
1 bool MyWidget::event (QEvent * event)
2 \mid \mathcal{A}3 /* https://doc.qt.io/qt-6/qevent.html#Type-enum */
4 \mid if (event->type() == QEvent::Paint)
5 qDebug() << event;
6 return QWidget::event(event);
7 }
9 void MyWidget::closeEvent (QCloseEvent * event)
10 \mid \text{f}_{11} if (okToContinue())
_{12} event->accept();
13 else
14 event->ignore();
15 \mid \}
```
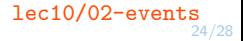

### <span id="page-24-0"></span>II. Event driven programování v Qt

Signály

# Signály a sloty

- Zatímco události jsou instance QEvent, signály jsou podobné systému callbacků
	- při použití callbacku je třeba dát vědět příjemci
	- signál stačí
- $\bullet$  signál informace o eventu
	- speciální druh funkce
	- QPushButton::clicked()
	- QTimer::timeout()
- $\bullet$  slot funkce, která ošetří signál
	- normální členská funkce třídy
	- QTimer::start()
	- QTimer::stop()
- programátor definuje propojení
- obecně N-to-M relace

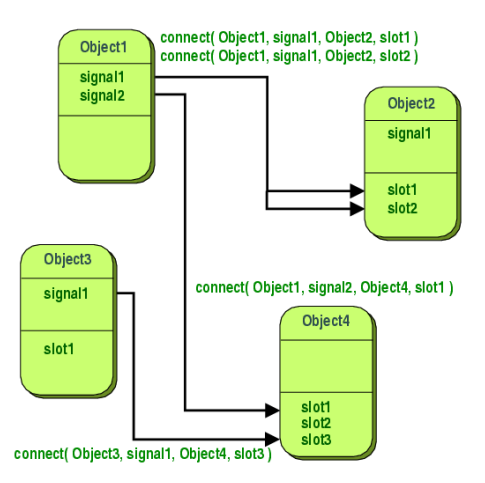

- Qt4 styl (stále funkční)
- $1$  QSlider s1:
- 2 QSpinbox s2;
- 3 connect (s1, SIGNAL(valueChanged(int)), s2, SLOT(setValue(int)));
- Ukazatele na funkce
- 1 | connect (s1, &QSlider::valueChanged, s2, &QSpinBox::setValue);
- · Nečlenské funkce

```
1 static void printValue(int value) {
2 //...
\overline{3} }
4 connect (s1, &QSignal::valueChanged, &printValue);
```

```
1 class Counter : public QObject
2 \mid \mathcal{A}3 Q_OBJECT
5 int m_value;
7 public slots: 8 void setValue (int value) { 9 \mid if (value != m_value) {
10 m_value;
_{11} emit valueChanged (value);
        }
      }
_{15} signals:
16 void valueChanged (int value);
17 \mid \};
```
12

13